#### MBUM #5 01.10.2021

### \* ELK – kolekcja i analiza logów

\* I nie tylko... Jacek Rokicki

- w IT od 1998.
- z MikroTik od 2011.
- entuzjasta systemów operacyjnych z rodziny \*nix,
- z chmurami za pan brat bo…są z Linuksów;)
- architekt wysoko dostępnych rozwiązań z wykorzystaniem FLOSS,
- na co dzień pracuje przy rozwoju architektury pewnego "małego" serwisu vod

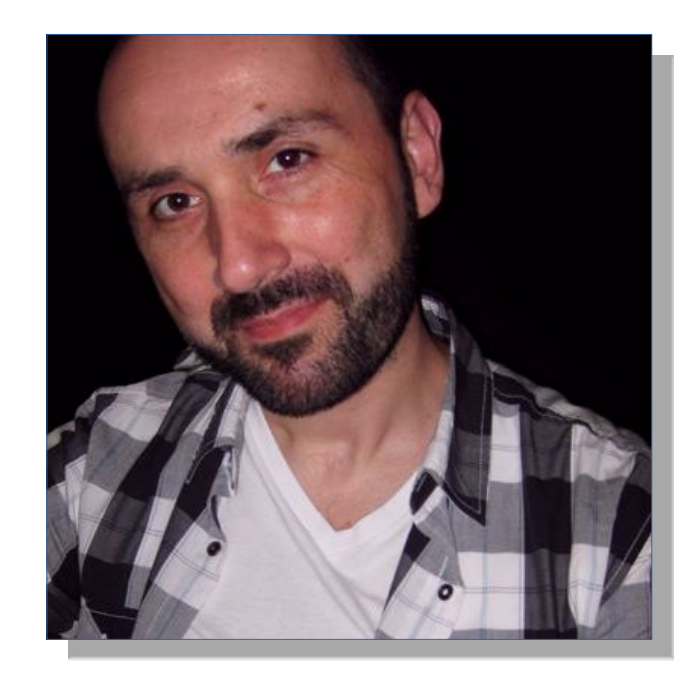

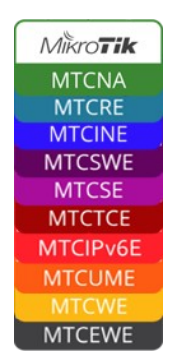

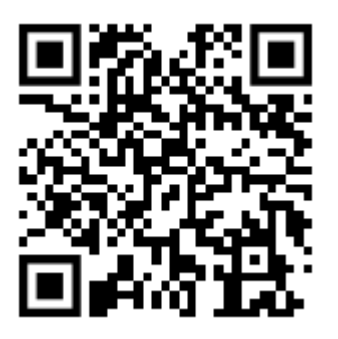

## Agenda

- jakie dane możemy zbierać z MT?
	- snmp
	- logi
	- netflow
- co to właściwie jest ten ELK?
- jak dane są przechowywane w ElasticSearch
- instalacja ELK na maszynie z Linuksem
- a może by tak na skróty? ELK w AWS
- konfiguracja
- logstash (input, filter, output)
- tworzymy template dla indeksu
- wysyłanie danych z MT
- wyszukiwanie w discovery (KQL)
- tworzenie wizualizacji
- tworzenie dashboard-u
- komercyjny kolektor NetFlow
- zakończenie

#### **Jakie dane można zbierać**

Metryki

- obciążenie CPU
- zajętość RAM/Storage
- temperatura

#### Logi

- ewaluacja reguł FW
- parametry pracy kontrolera CAPsMAN
- dhcp
- dns
- vpn

#### Netflow

- src, dst addr
- throughput
- L4 proto
- L7 proto

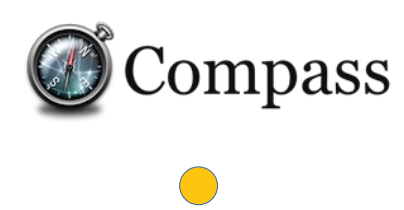

elastic

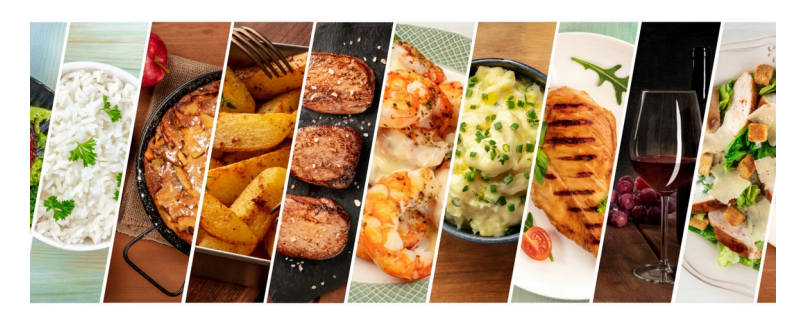

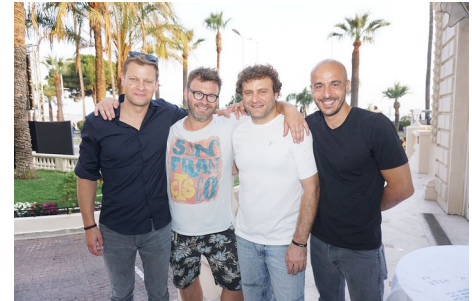

**CO** 

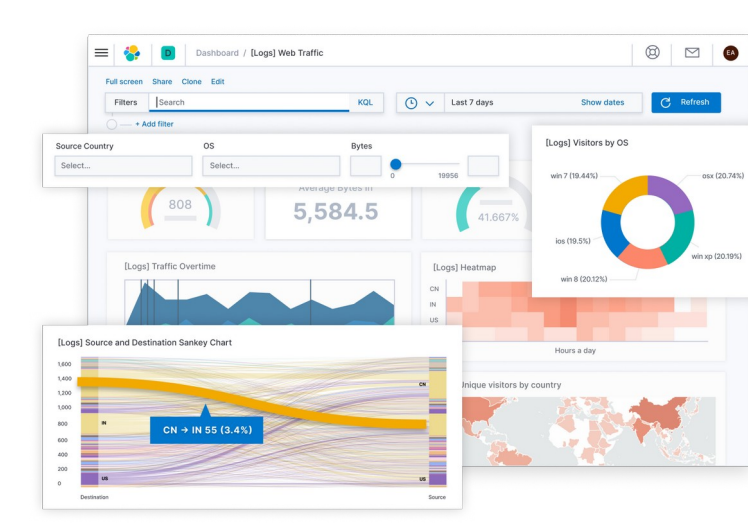

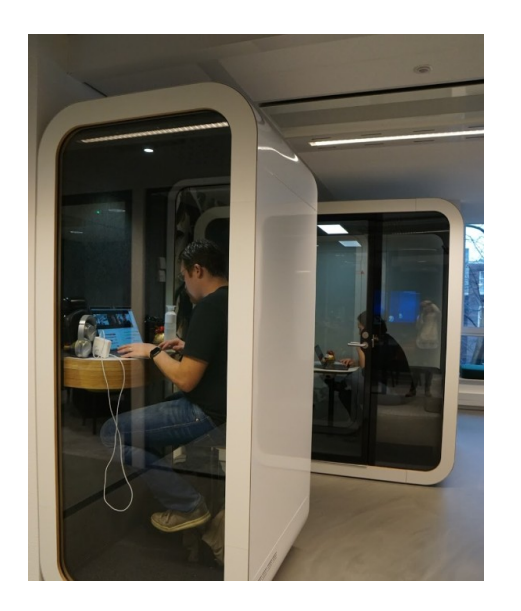

**Elastic Stack** 

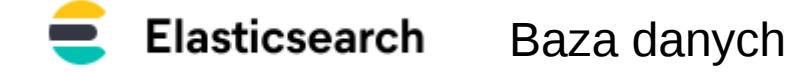

- większość kodu na licencji darmowej
- wspiera wieloplatformowość
- skalowalne, wspiera klastrowanie
- komunikacja za pomocą REST api
- wspiera wiele formatów danych wejściowych
- bardzo elastyczny silnik transformujący dane
- proste i intuicyjne GUI
- wiele opcji prezentacji danych

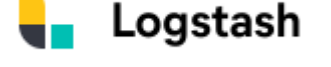

Przetwarzanie

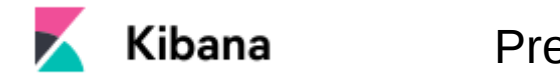

**Prezentacia** 

#### **Dokumenty, indeksy, shardy…**

- Document podstawowa jednostka danych jako obiekt JSON
- $\cdot$  Indice kolekcja dokumentów o podobnych cechach
- $\cdot$  Shard kontener na indeksy
- Node instancja (proces) elasticsearch
- Cluster zbiór nodów, zwykle na osobnych maszynach pracujących pod tą samą nazwą klastra
- Replica kopia shard-a na innym node niż podstawowy shard

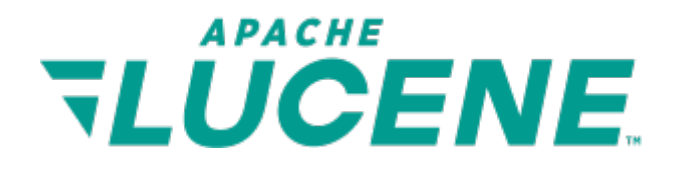

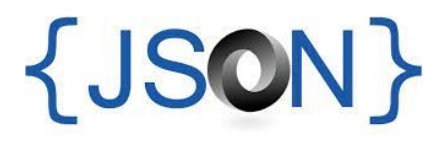

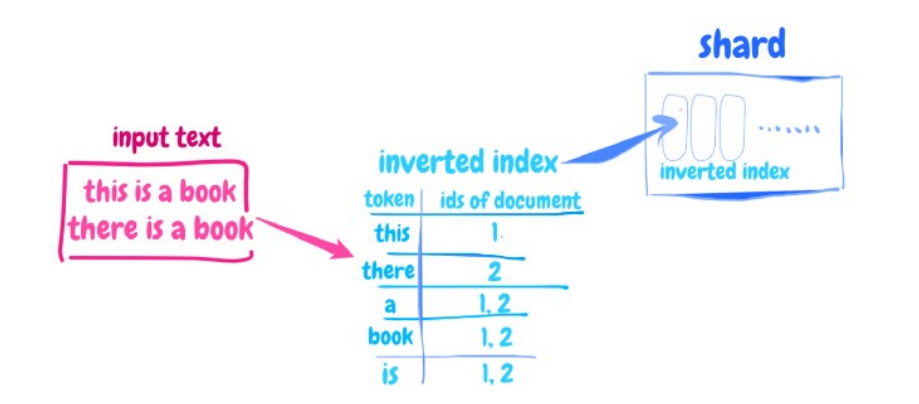

#### **Relation Databases**

- Database
- Table
- Row
- Column
- Schema

#### **Elasticsearch**

- Index
- $\implies$ Type
- $\overline{\phantom{a}}$ Document
- Fields  $\hspace{0.1cm} \longrightarrow \hspace{0.1cm}$ 
	- Mapping

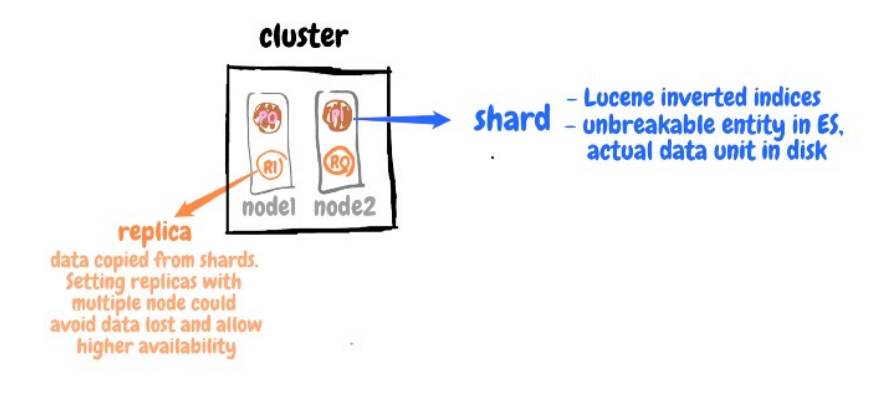

#### **Instalacja ELK w systemie Linux na przykładzie Debiana 11**

• dodanie źródła pakietów

*echo "deb https://artifacts.elastic.co/packages/7.x/apt stable main" > /etc/apt/sources.list.d/elastic-7.x.list'*

- dodanie klucza dla źródła pakietów *wget -qO - https://artifacts.elastic.co/GPG-KEY-elasticsearch | apt-key add -*
- instalacja środowiska Javy *apt install -y default-jre-headless*
- instalacja pakietów *apt update && apt install -y elasticsearch logstash kibana*
- właczenie usług *systemctl enable elasticsearch logstash kibana --now*
- pierwszy test *curl -X GET "localhost:9200/"*

#### **A może by tak na skróty?**

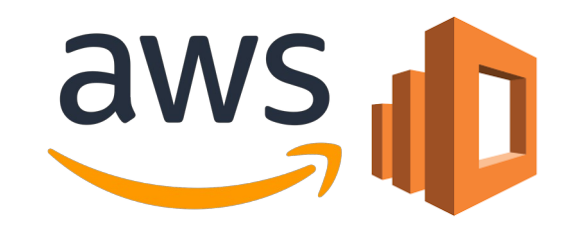

Amazon OpenSearch Service

- fork ElasticSearch zgodny z wersją 7.10.2
- kod w pełni na licencji open source
- 1 x data node t3.medium 30GB EBS gp2
- Koszt można zoptymalizować za pomocą RI
- $\cdot$  ~ \$71/mc

Amazon EC2

- t4g.medium 10GB EBS gp3
- $\cdot$  ~ \$9.5/mc

VPC

 $\cdot$  ~ \$2/mc

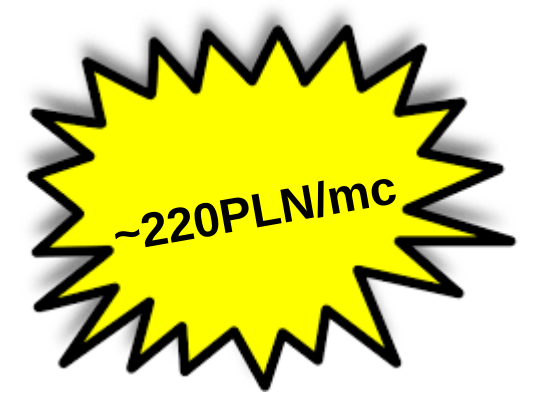

#### **Konfiguracja ELK**

- ElasticSeach **/etc/elasticsearch/elasticsearch.yml** *network.host: 0.0.0.0* **/etc/elasticsearch/jvm.options** *-Xms4g -Xmx4g*
- Kibana **/etc/kibana/kibana.yml** *server.host: 0.0.0.0*

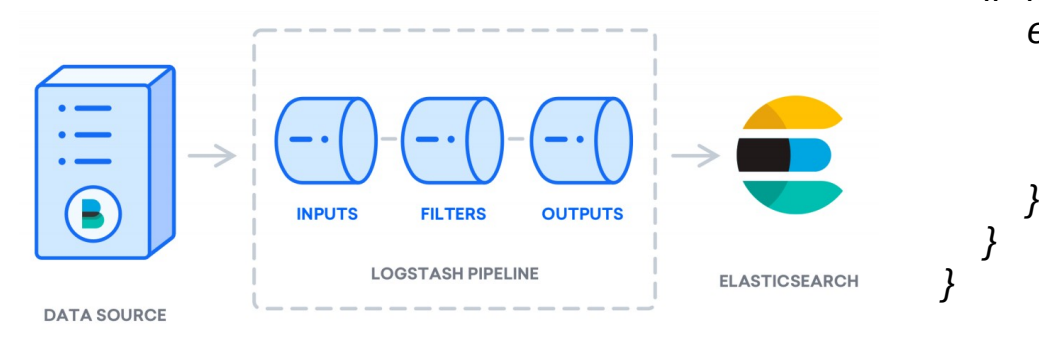

Logstash **/etc/logstash/conf.d/010-input.conf** *input { tcp { port => 5514 tags => ["mikrotik-log"] } }*

**/etc/logstash/conf.d/020-filter.conf**

```
/etc/logstash/conf.d/030-output.conf
output {
   if "mikrotik-log" in [tags] {
      elasticsearch {
        id => "mikrotik-log-output"
        hosts => ["http://localhost:9200"]
        index => "mikrotik-log-%{+YYYY.MM.dd}"
```
#### **Logstash filter**

- rozbudowana możliwość parsowania nieustrukturyzowanego strumienia logów za pomocą GROK\*
- 120 gotowych wzorców, możliwość pisania nieograniczonej ilości własnych
- opiera się na wyrażeniach regularnych

*55.3.244.1 GET /index.html 15824 0.043*

*%{IP:client} %{WORD:method} %{URIPATHPARAM:request} %{NUMBER:bytes} %{NUMBER:duration}*

```
input {
    file {
     path => "/var/log/http.log"
 }
}
filter {
    grok {
     match => { "message" => "%{IP:client} %{WORD:method} %{URIPATHPARAM:request} %{NUMBER:bytes} %{NUMBER:duration}" }
 }
}
```
*client: 55.3.244.1 method: GET request: /index.html bytes: 15824 duration: 0.043*

*\* termin z książki Roberta A. Heinleina "Stranger in a Strange Land", oznacza "rozumieć dogłębnie i intuicyjnie"*

#### **Template**

- Deklaracja właściwości indeksu (ilość shardów, replik)
- Definiowanie listy pól
- Mapowanie pól na typy danych

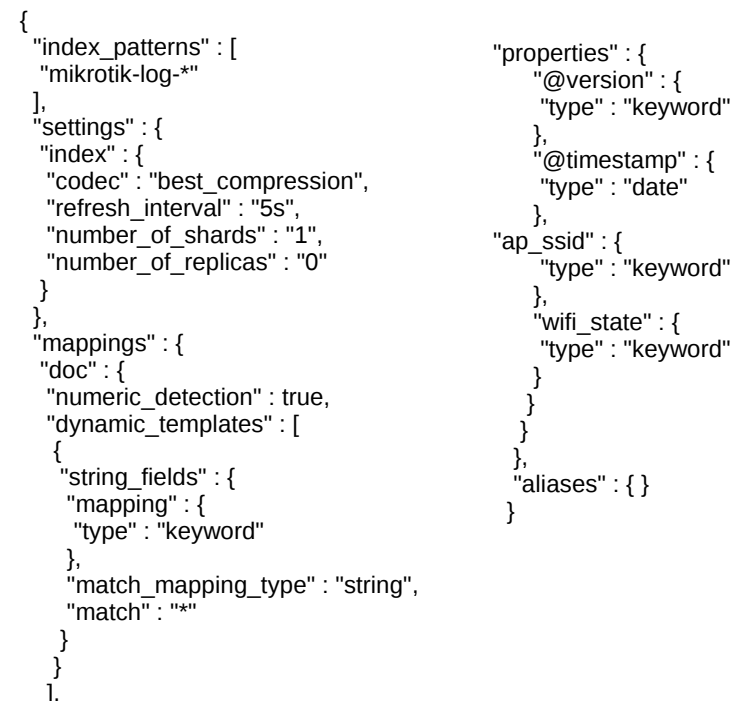

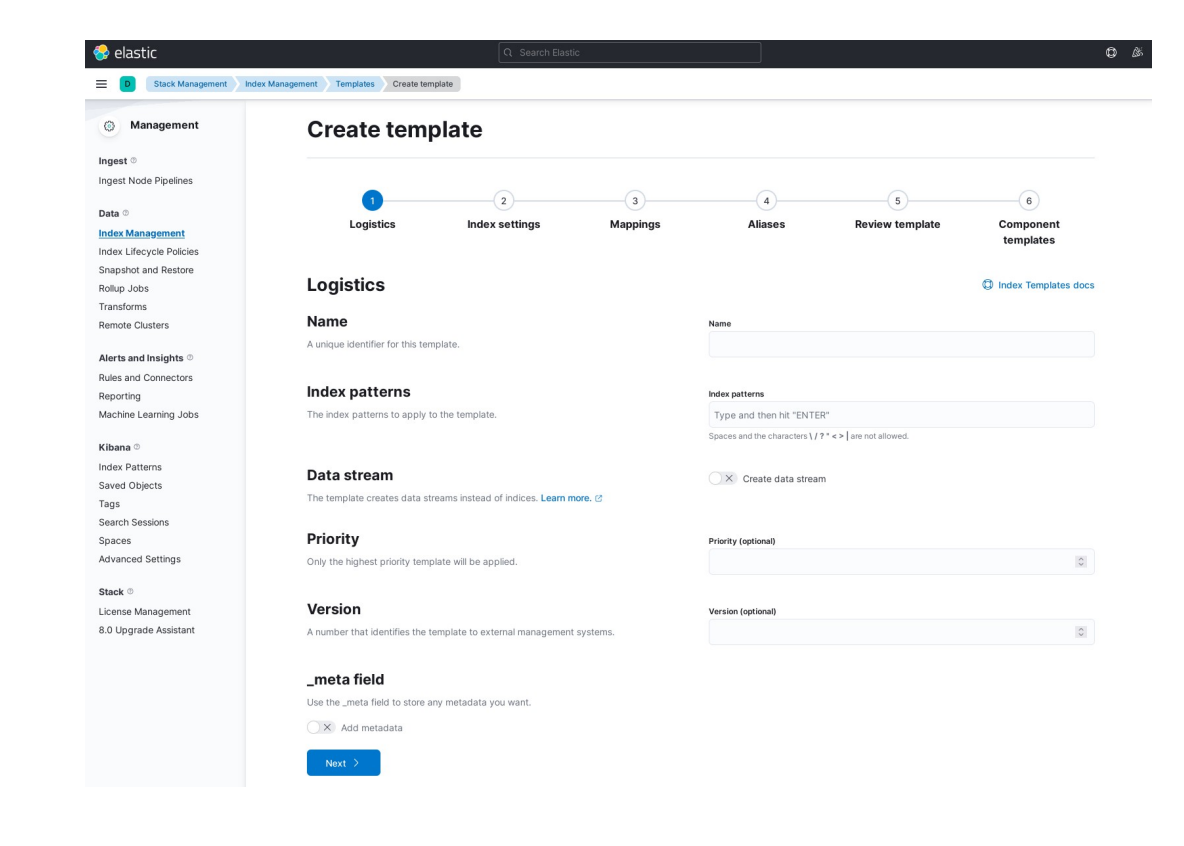

#### **Konfiguracja MT do wysyłania danych**

• NetFlow

*/ip traffic-flow set active-flow-timeout=1m enabled=yes*

*/ip traffic-flow target add dst-address=<ElastiFlowIP> port=<ElastiFlowPort>*

#### • Syslog

*/system logging action add bsd-syslog=no name=logstash remote=<LogstashIP> remote-port=<LogstashPort> \ src-address=0.0.0.0 target=remote*

*/system logging add action=logstash topics=critical*

*/system logging add action=logstash topics=error*

*/system logging add action=logstash topics=info*

*/system logging add action=logstash topics=warning*

*/ip firewall filter add action=drop chain=input in-interface=WAN log=yes*

#### **Discovery**

- Zaawansowany ilościowy przegląd danych
- Możliwość wyszukiwania z wykorzystaniem KQL (Kibana Query Language)
- Możliwość wyszukiwania z wykorzystaniem składni Lucene
- Możliwość dynamicznej zmiany przedziału czasowego wyszukiwania

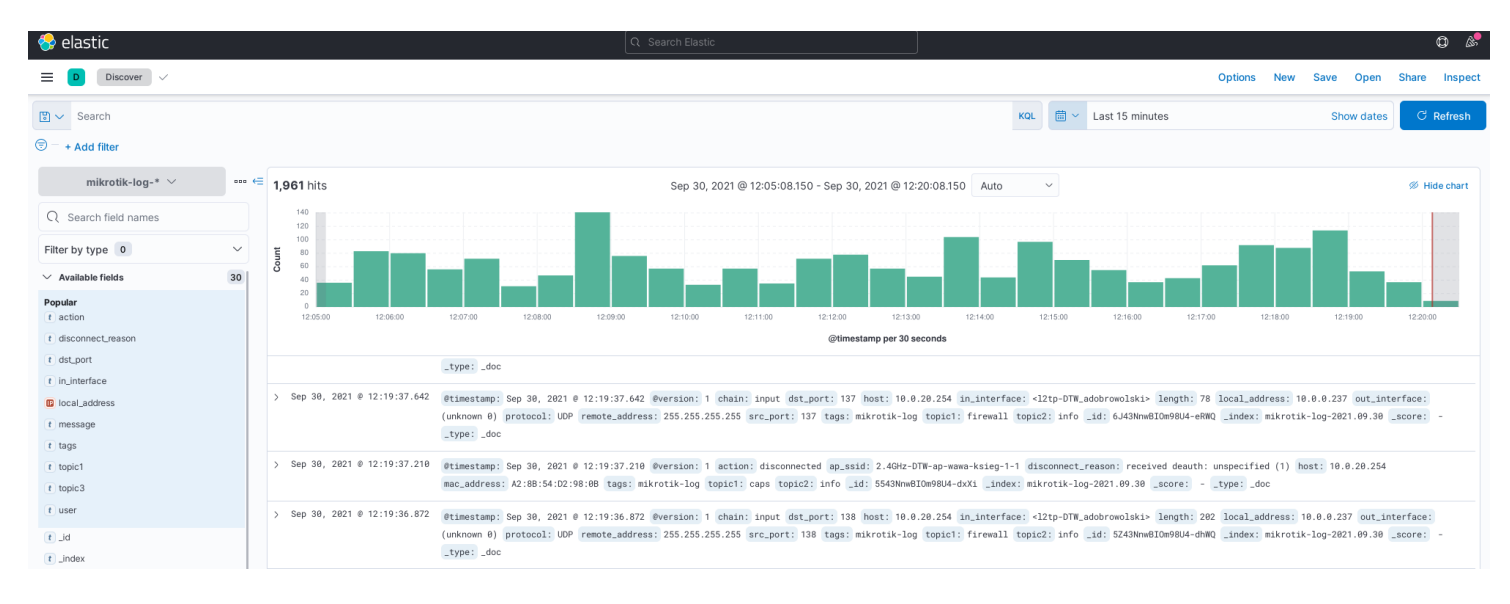

#### **Visualize**

- budowanie wykresów prezentujących trendy, piki, anomalie itp.
- oparte na zapytaniach KQL oraz opcjach agregacji i filtrowania

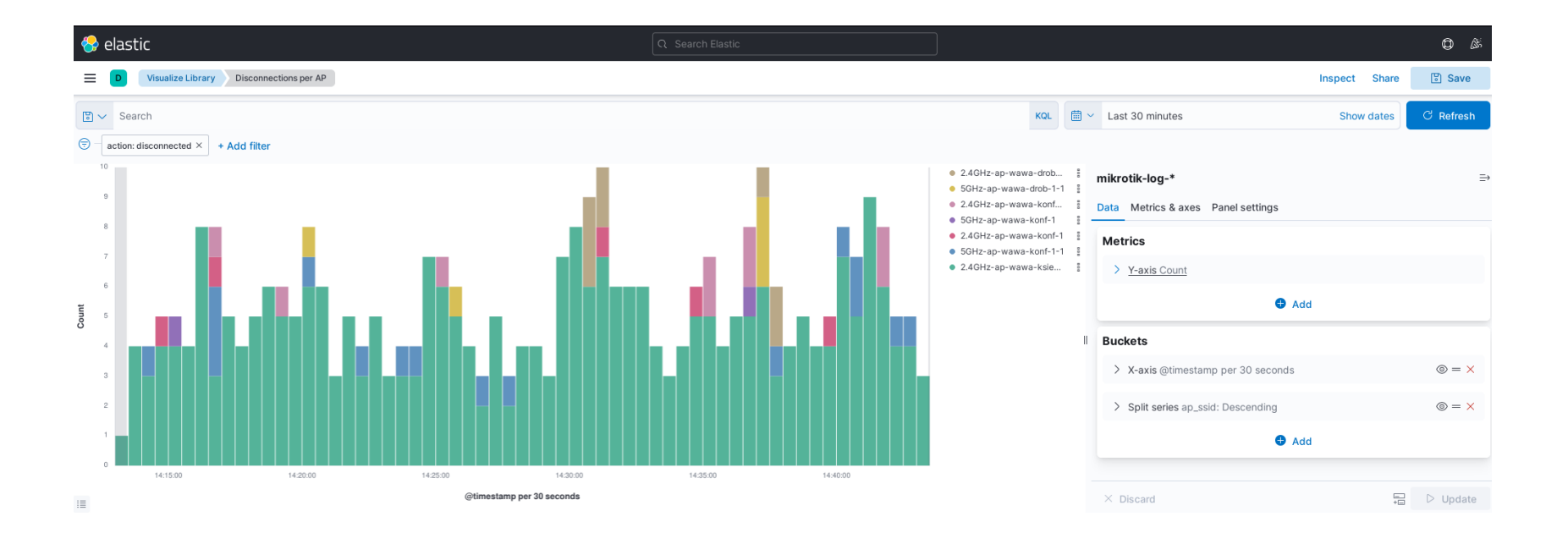

#### **Dashboard**

• grupowanie wykresów utworzonych w module Visualize w tematyczne zestawy

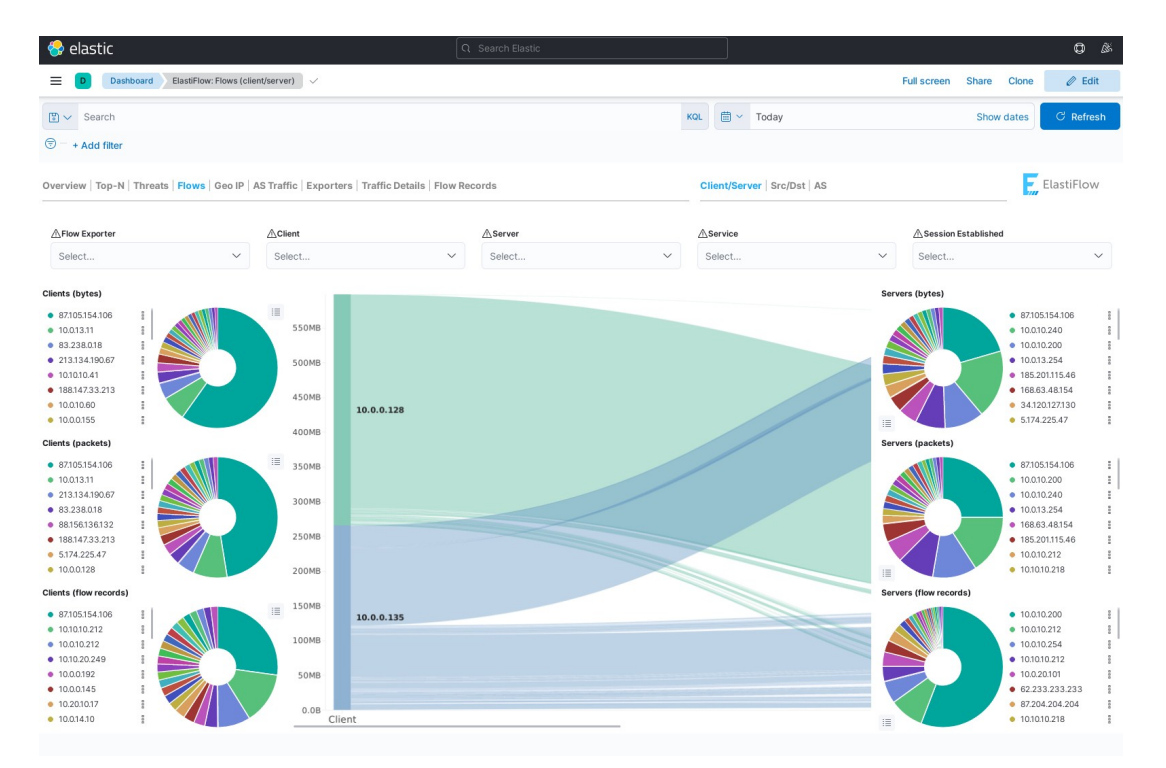

- możliwość włączenia cyklicznego odświeżania
- różne style prezentacji, tryb ciemny

#### **ElastiFlow**

- komercyjny kolektor dla NetFlow z obsługą wizualizacji m.in. w ElasticSearch
- bezpłatny do wewnętrznego użycia dla niedużych środowisk (obsługa 1 rdzenia CPU, 4k flows/s)
- dość łatwy w konfiguracji
- w wersji community obsługuje ~260 pól (po rejestracji ~1020)

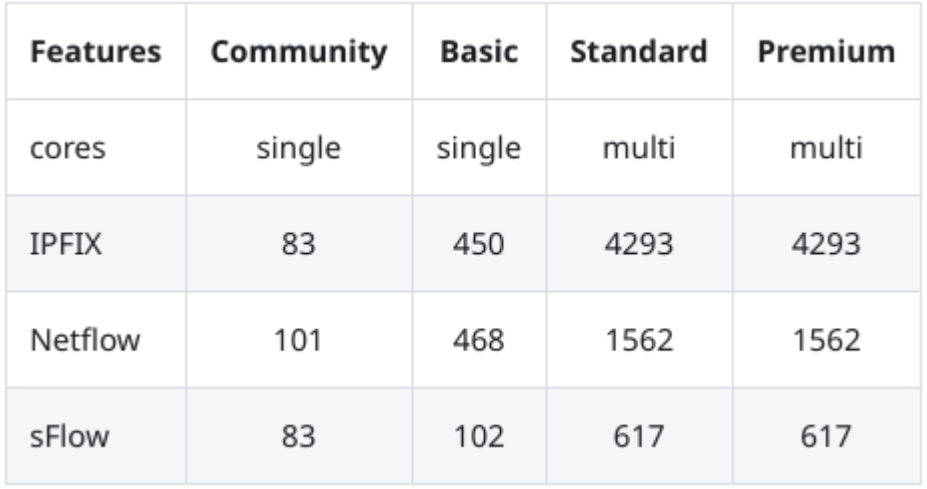

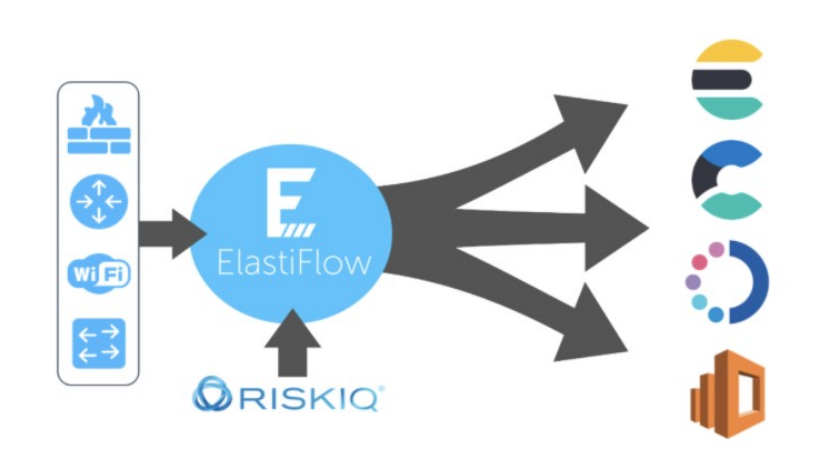

#### **Instalacja ElastiFlow w systemie Debian 11**

● pobranie pakietu

*wget https://elastiflow-packages.s3.amazonaws.com/flow-collector/flow-collector\_5.1.9\_linux\_amd64.deb*

- instalacja wraz z zależnościami *apt install ./flow-collector\_5.1.9\_linux\_amd64.deb libpcap-dev*
- dostosowanie konfiguracji */etc/systemd/system/flowcoll.service.d/flowcoll.conf*
- uruchomienie

*systemctl daemon-reload && systemctl enable flowcoll.service --now*

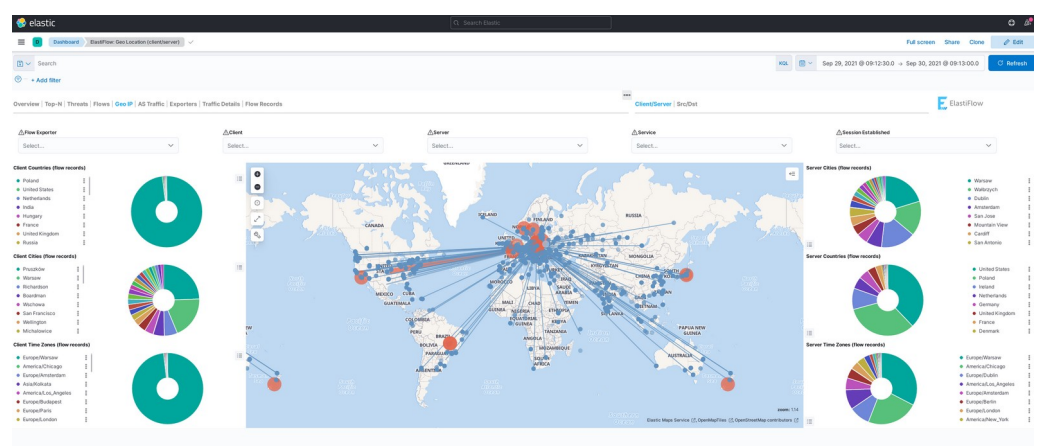

# $\ddot{?}$

Dziękuję za uwagę